# **M-AUDIO**

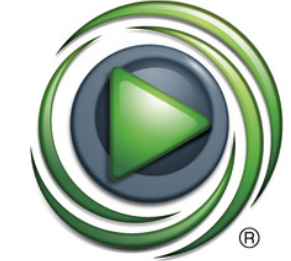

## **M-AUDIO** SESSION

# **Quick-Start-Anleitung**

## **Deutsch**

Download from Www.Somanuals.com. All Manuals Search And Download.

Herzlich willkommen zu Session, der leistungsstarken, intuitiven Musik-Anwendung für Windows. Auch wenn Sie bereits Erfahrung mit Computern und Musik-Software haben, sollten Sie zunächst die Dokumentation unter Help > Manual aufmerksam durchlesen. Sie enthält Beschreibungen sämtlicher Funktionen von Session sowie 11 Anleitungen, um sofort loslegen zu können.

### **Installation:**

Hinweis: Installieren Sie das M-Audio-Audio-Interface und/oder das MIDI-Keyboard (siehe hierzu die entsprechende M-Audio-Dokumentation), bevor Sie Session installieren. Session benötigt M-Audio-Hardware.

- 1. Legen Sie die Session-DVD in das DVD-Laufwerk Ihres Computers.
- 2. Sollte sich der Installer nicht automatisch öffnen, gehen Sie auf Start > Arbeitsplatz und doppelklicken Sie auf das DVD-Laufwerk-Symbol, um es zu öffnen. Falls sich der Installer immer noch nicht öffnet, doppelklicken Sie auf die Datei "Setup.exe" im Hauptverzeichnis der Session DVD.
- 3. Beachten Sie bitte, dass die Installation der Session Factory Content Library bis zu 30 Minuten dauern kann. Dies ist normal. Während der Installation werden hilfreiche Tipps und Informationen zu Session angezeigt.

## **Hinweis zur Installation:**

Für die Installation der Factory Content Library werden ca. 4 GB Speicherplatz benötigt. Falls Sie nicht so viel Speicherplatz zur Verfügung haben, können Sie die Factory Content Library Installation überspringen; Sie müssen die Session-DVD dann jedes Mal in das DVD-Laufwerk legen, wenn Sie Session starten.

#### **Wichtiger Hinweis zum Monitoring des Eingangsignals:**

In Session können Sie ein Mikrofon- oder Gitarrensignal direkt abhören. Um Ihre Ohren und Ihr Equipment zu schützen, wurde die Monitoring-Funktion deaktiviert (nur für Audio-Tracks). Drücken Sie den entsprechenden Input-Monitor-Button, um die Funktion für einen bestimmten Track zu aktivieren.

**Achtung**: Wenn Sie diese Funktion aktivieren, kann Feedback entstehen (ein lautes, unangenehmes, "kreischendes" Geräusch), insbesondere wenn Sie Lautsprecher und ein Mikrofon einsetzen (einige Notebooks verfügen über beides). Verwenden Sie bitte Kopfhörer, wenn Sie die Monitoring-Funktion aktivieren, oder drehen sie zunächst den Pegel der Lautsprecher herunter und erhöhen Sie die Lautstärke langsam, bis der gewünschte Pegel erreicht ist.

Optional kann Session die Input-Monitoring-Funktion für den ausgewählten Audio-Track auch automatisch einschalten. Wählen Sie hierfür einfach "Auto Input Monitor Selected Audio Track" aus dem Track-Menü.

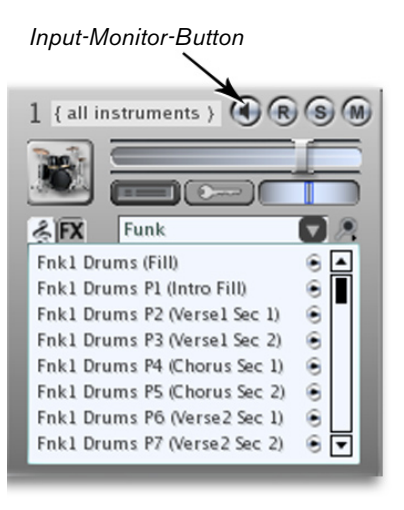

© 2006 Avid Technology, Inc. Alle Rechte vorbehalten. Produkteigenschaften, technische Daten, Systemanforderungen und Verfügbarkeit können jederzeit ohne Vorankündigung geändert werden. Avid, M-Audio und Session sind Warenzeichen und/oder eingetragene Warenzeichen von Avid Technology, Inc. Alle anderen in diesem Handbuch erwähnten Warenzeichen sind Eigentum ihrer jeweiligen Inhaber.

Deutsch » 3 d from Www.Somanuals.com. All Manuals Search And Downloa

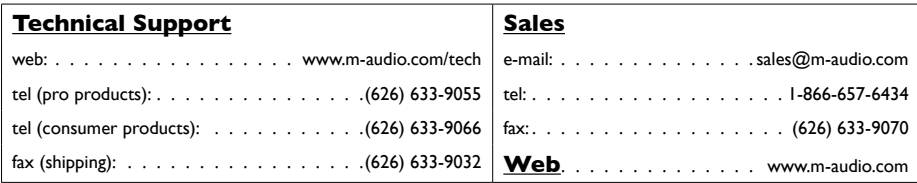

#### **M-Audio USA •** 5795 Martin Rd., Irwindale, CA 91706

**M-Audio U.K. •** Floor 6, Gresham House, 53 Clarenden Road, Watford, WD17 1LA, United Kingdom

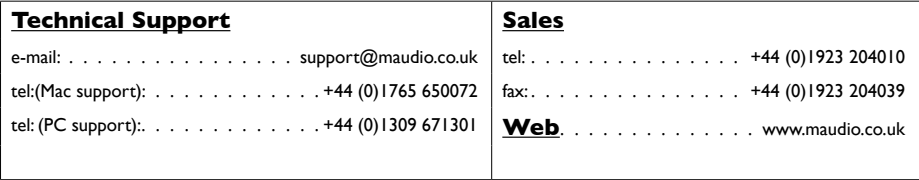

**M-Audio France •** Floor 6, Gresham House, 53 Clarenden Road, Watford, WD17 1LA, United Kingdom

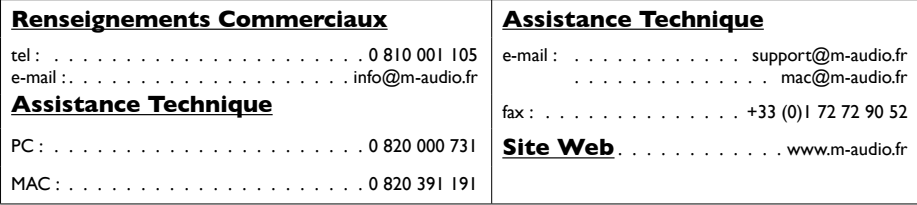

Download from Www.Somanuals.com. All Manuals Search And Download.

#### **M-Audio Germany •** Kuhallmand 34, D-74613 Ohringen, Germany

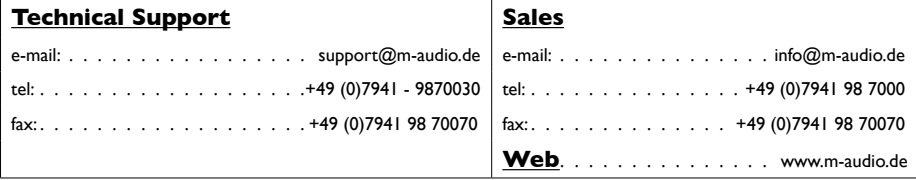

**M-Audio Canada •** 1400 St-Jean Baptiste Ave. #150, Quebec City, Quebec G2E 5B7, Canada

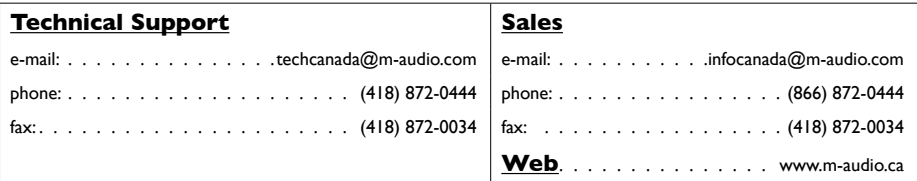

**M-Audio Japan •** アビッドテクノロジー株式会社|エムオーディオ事業部:〒460-0002 愛知県名古屋市中区丸の内2-18-10 Avid Technology K.K.:2-18-10 Marunouchi, Naka-Ku, Nagoya, Japan 460-0002

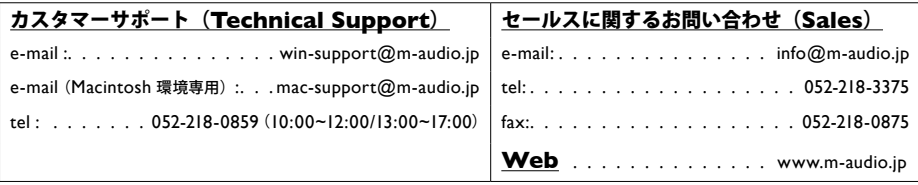

Download from Www.Somanuals.com. All Manuals Searc06070Bo&etssidn\_QSG\_DE01

Free Manuals Download Website [http://myh66.com](http://myh66.com/) [http://usermanuals.us](http://usermanuals.us/) [http://www.somanuals.com](http://www.somanuals.com/) [http://www.4manuals.cc](http://www.4manuals.cc/) [http://www.manual-lib.com](http://www.manual-lib.com/) [http://www.404manual.com](http://www.404manual.com/) [http://www.luxmanual.com](http://www.luxmanual.com/) [http://aubethermostatmanual.com](http://aubethermostatmanual.com/) Golf course search by state [http://golfingnear.com](http://www.golfingnear.com/)

Email search by domain

[http://emailbydomain.com](http://emailbydomain.com/) Auto manuals search

[http://auto.somanuals.com](http://auto.somanuals.com/) TV manuals search

[http://tv.somanuals.com](http://tv.somanuals.com/)